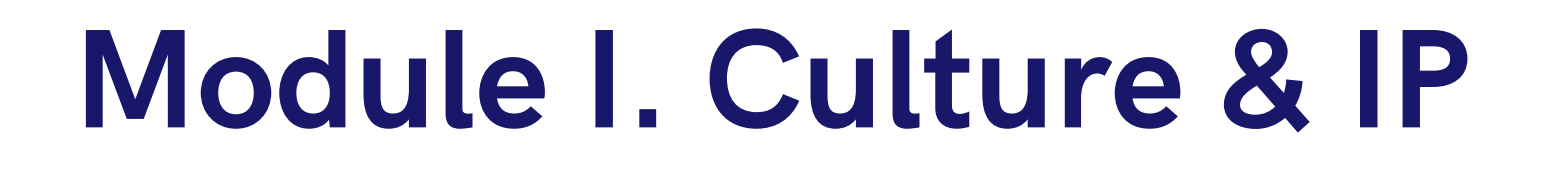

## Intellectual Property Course

## Topic 4.Steps to Upload Multimedia to the O-City Platform

Activity T4.L1.1. How to create a license

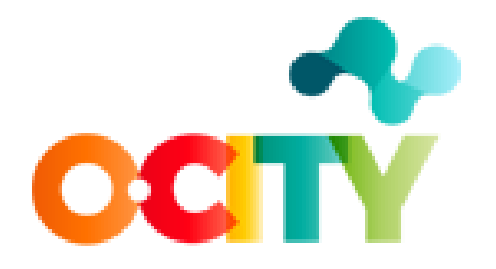

Co-funded by the Erasmus+ Programme of the European Union

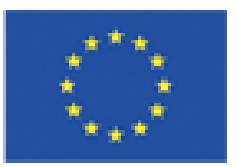

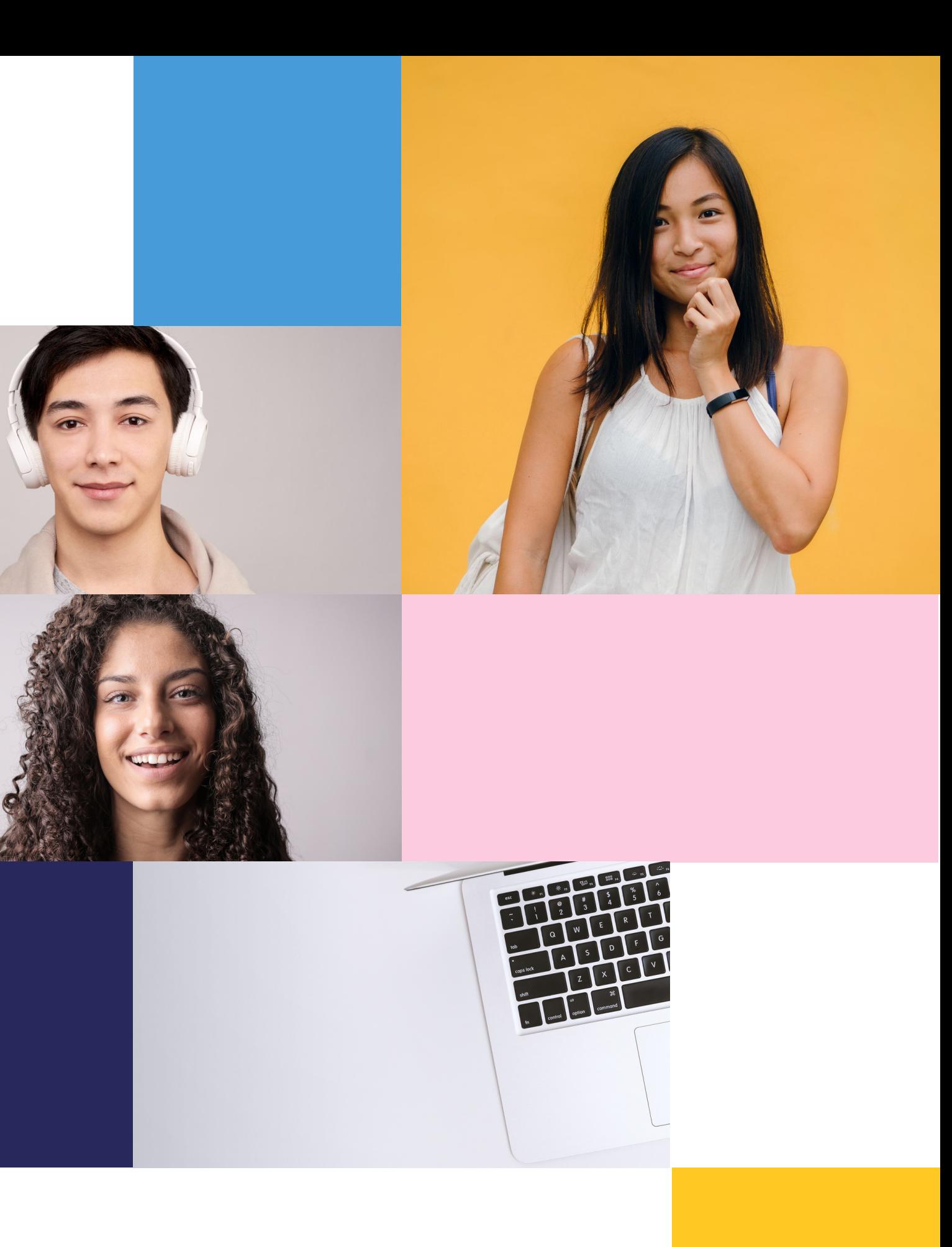

- subject.
- 
- Duration: 3 hour
- Difficulty (high medium low): medium
- Individual / Team: Individual
- Classroom / House: No prior preparation is required to develop the activity; it should be done in the classroom.
- What do we need to do this activity?
- Hardware Computer, smartphone, or tablet
- Software: CMap Tools (free)

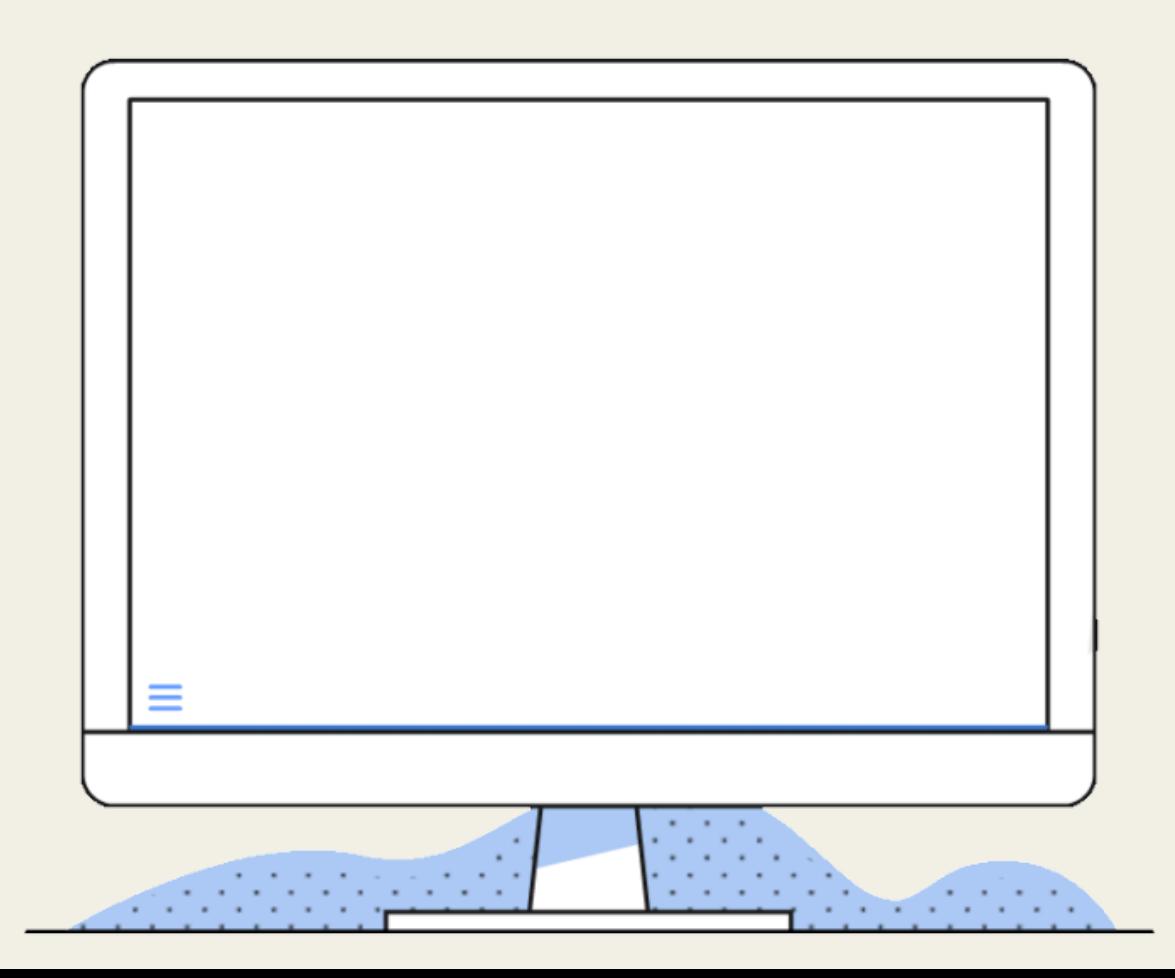

• Short Description: Ensuring our knowledge on the

• Methodology: Induction learning

Activity 1: Analyzing Creative Commons Licenses

TEACHERS WILL GIVE STUDENTS THE NECESSARY TOOLS TO ANALYZE EACH OF THE CREATIVE COMMONS LICENSES, THEY WILL LEARN TO DIFFERENTIATE THEM AND WHEN TO USE EACH ONE OF THEM.

LEARNERS SHOULD MAKE <sup>A</sup> CONCEPT MAP BASED ON THE SIMILARITIES, DIFFERENCES AND COMPLEXITY AMONG THE DIFFERENT TYPES OF CREATIVE COMMONS LICENSES.

STEP I - ENTER THE CREATIVE COMMONS WEBSITE AND LOOK FOR THE DIFFERENT TYPES OF LICENSES THEY OFFER. DIFFERENT TYPES OF LICENSES HILL LICENSES, YOU WILL<br>2. STEP 2 - AS SOON AS YOU HAVE READ THE DIFFERENT LICENSES, YOU WILL FIND THE SIMILARITIES, DIFFERENCES AND COMPLEXITY OF THE LICENSING BETWEEN THEM IN ORDER TO MAKE THE CONCEPT MAP. BETWEEN THEM IN ORDER TO MAKE THE SOMONOUR CONCEPT<br>3. STEP 3 - GO TO CMAP TOOLS WEBSITE AND START CREATING YOUR CONCEPT INSTRUCTIONS 1.

ONCE YOU ARE DONE, SHARE IT WITH YOUR CLASSROOM!

 $\vec{m}$ 

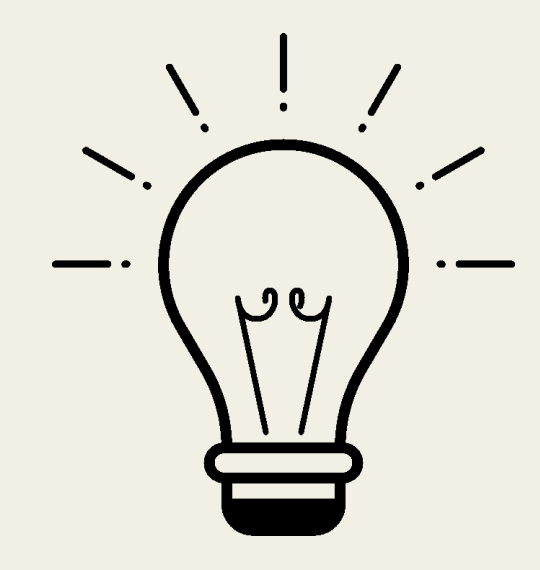

## **Expected outcomes**

The outcome of this lesson is to become familiar with Creative Commons licenses as the main tool for protecting intellectual property of the multimedia content uploaded to the O-City platform.

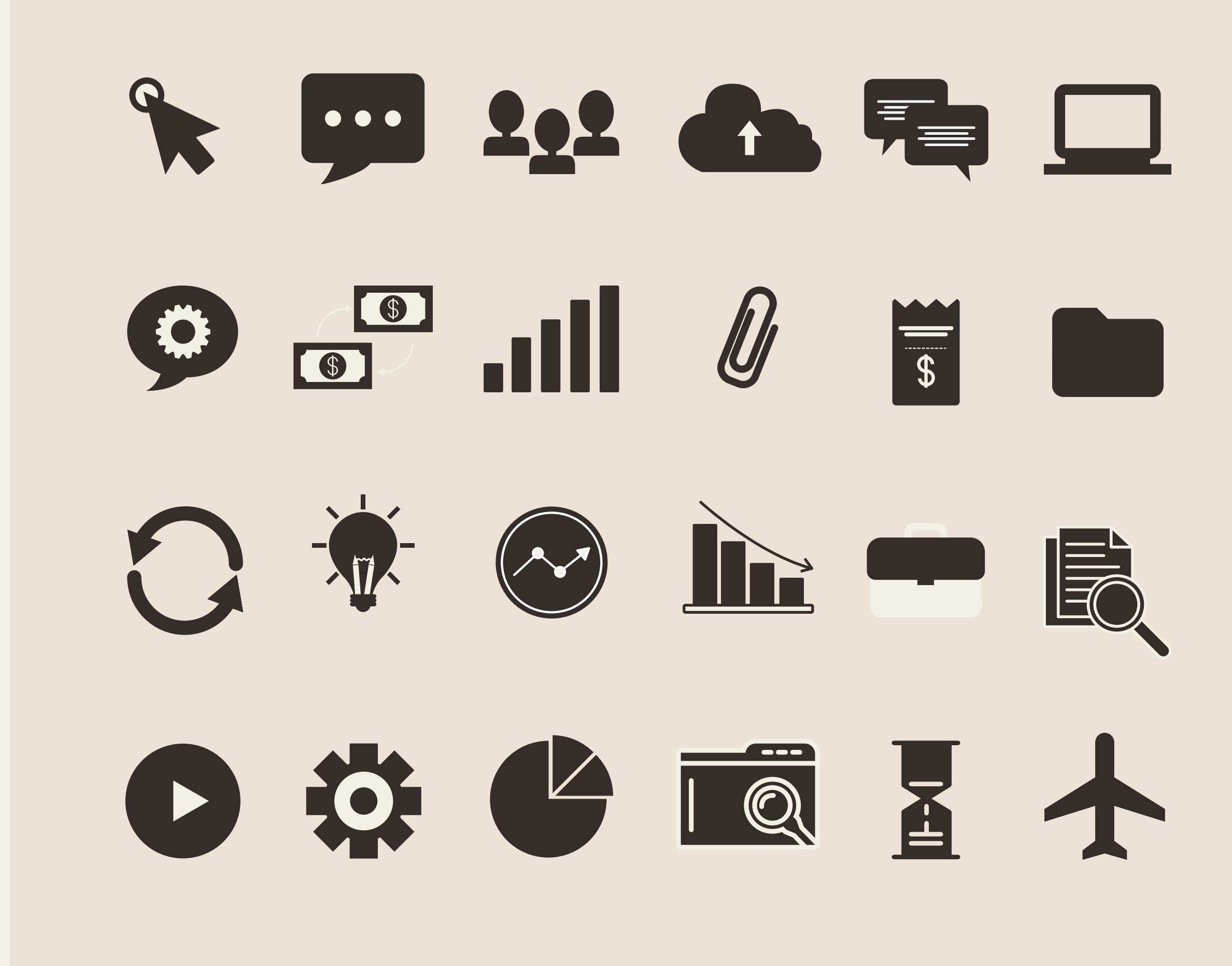

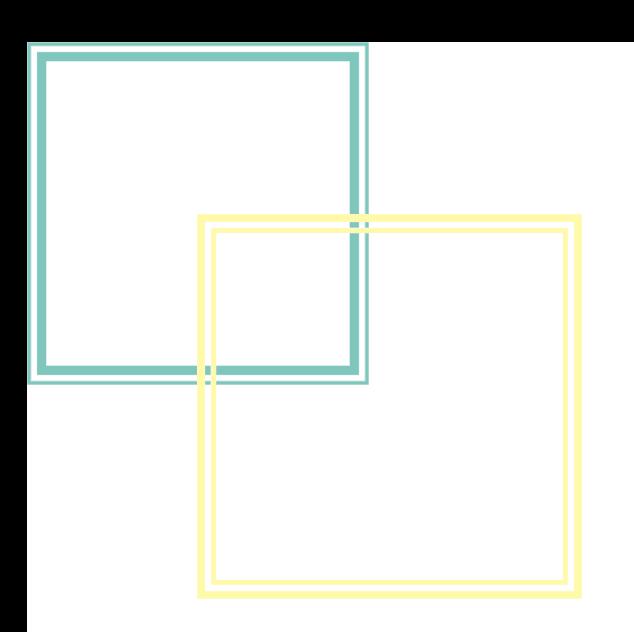

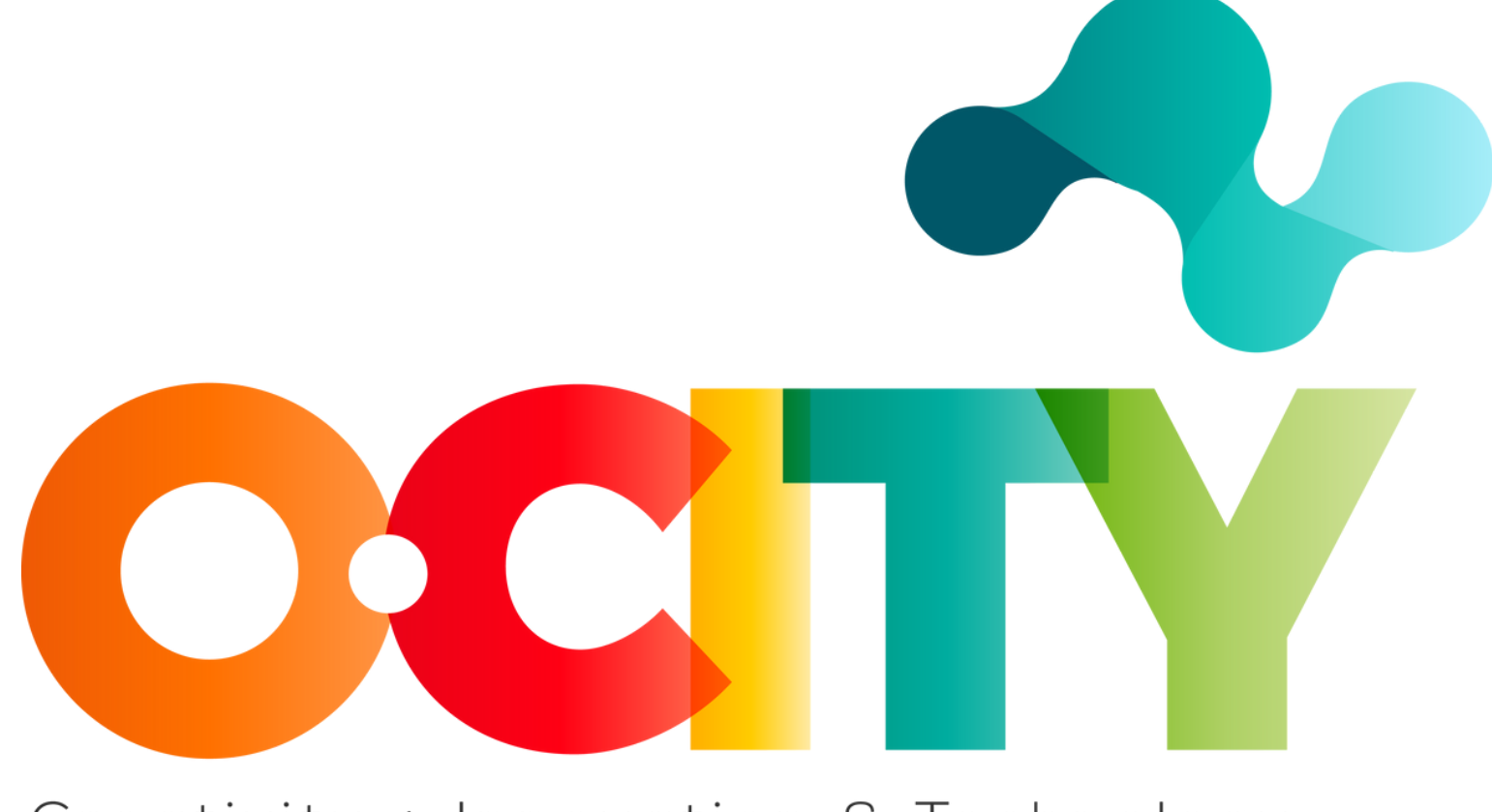

## Creativity + Innovation & Technology

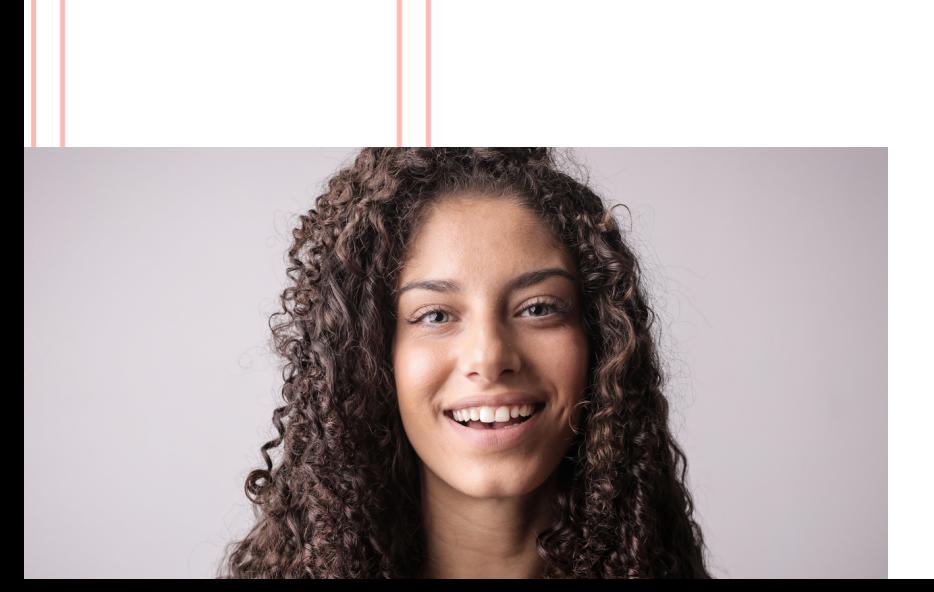

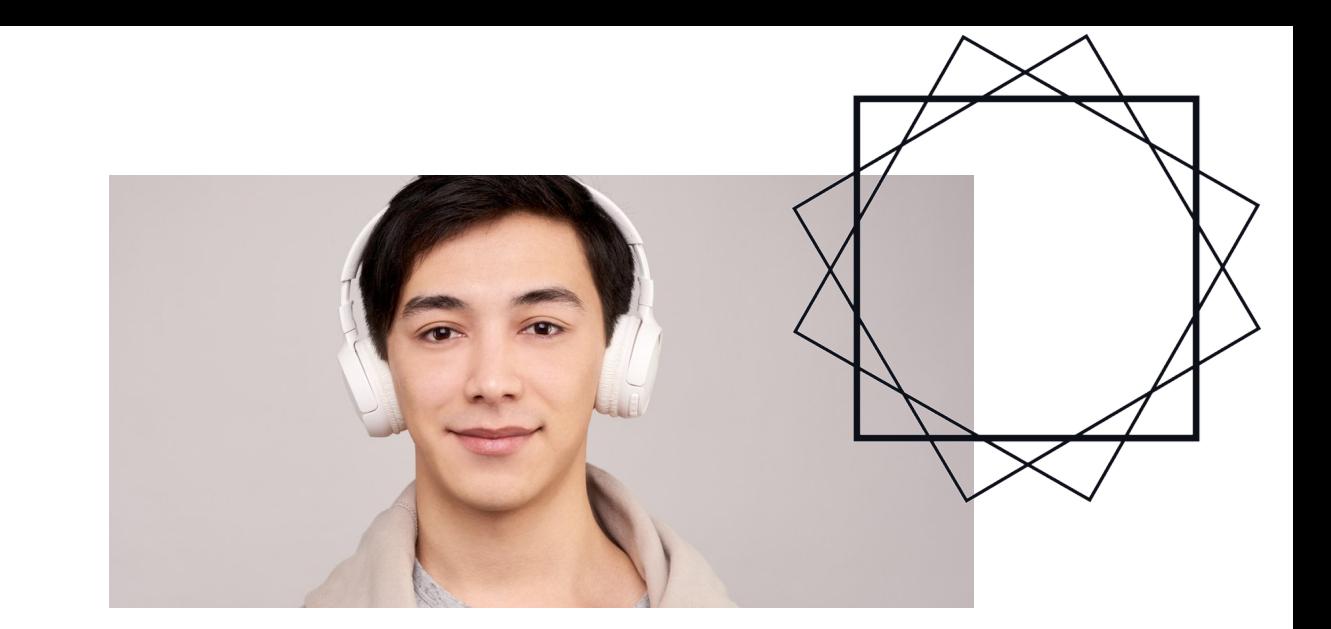

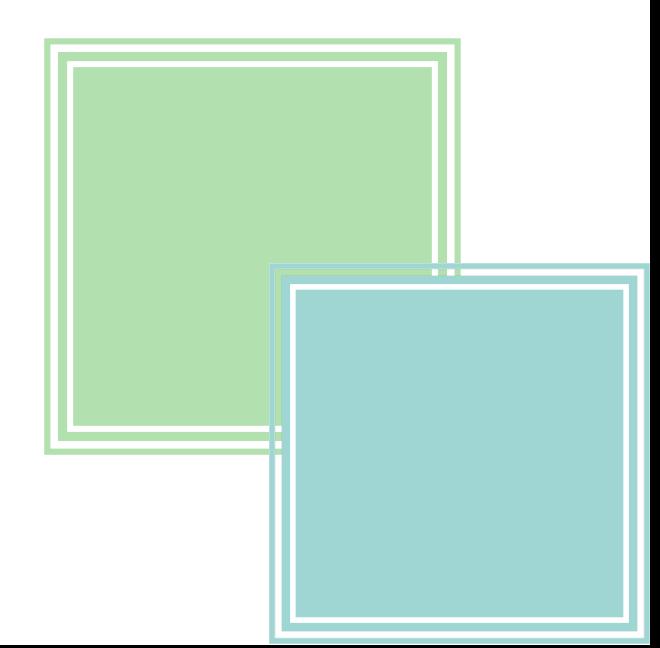